# How to get recognition events from Overseer\Autocode LPR server

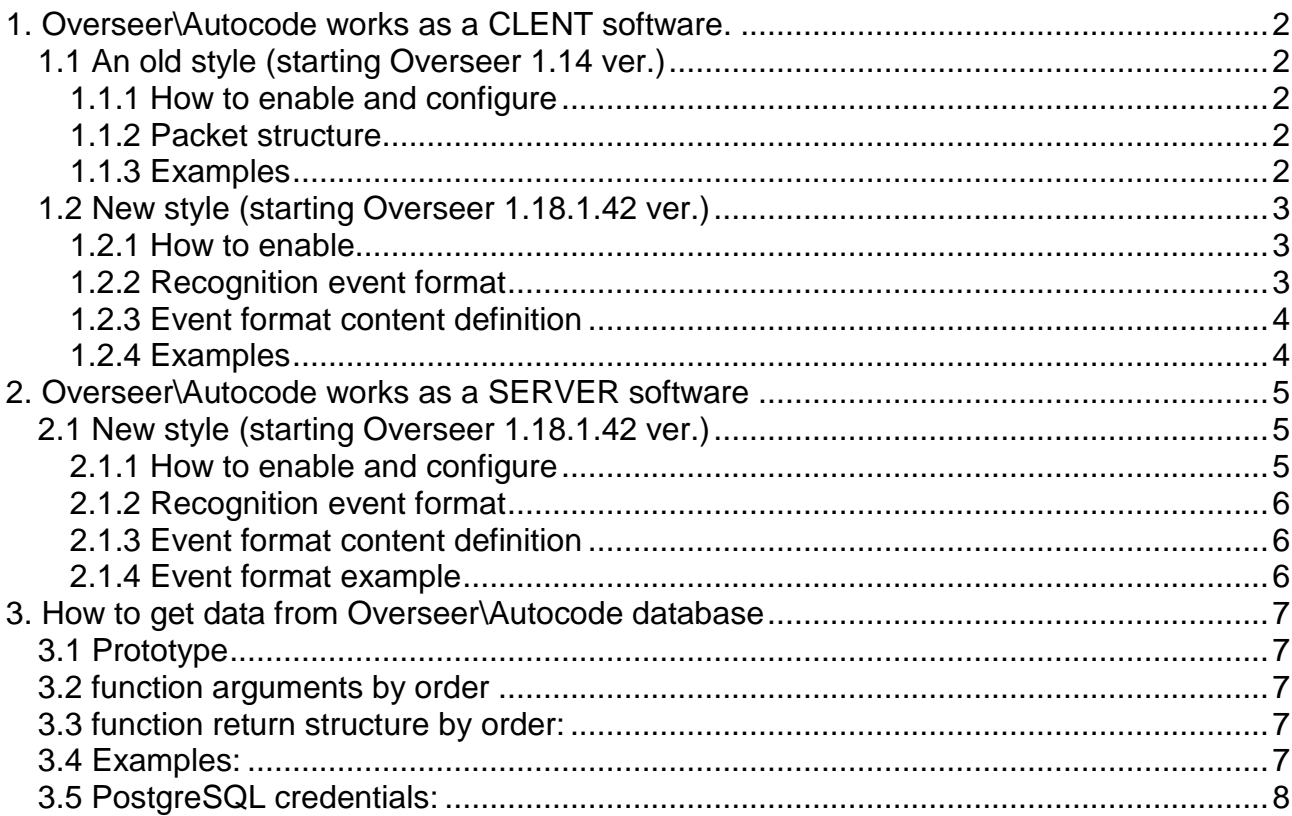

## <span id="page-1-0"></span>**1. Overseer\Autocode works as a CLENT software.**

Overseer send UDP packets into defined socket without any delivery proof. So 3rd party software shall open socket and manage packets.

## <span id="page-1-1"></span>**1.1 An old style (starting Overseer 1.14 ver.)**

<span id="page-1-2"></span>**1.1.1 How to enable and configure** (after software installation): edit "C:\Program Files (x86)\VIT\Overseer\ip.oset" or "C:\Program Files (x86)\VIT\Overseer\ip.oset" file depending on product type as following:

- $\bullet$  enabled = true; // enable\disable feature
- $\bullet$  ip = "127.0.0.1"; // destination socket IP addr
- port =  $3344$ ; // destination socket port

<span id="page-1-3"></span>**1.1.2 Packet structure**: post delimiter cap delimiter time delimiter platenum delimiter media id delimiter reservedParamater1 delimiter reservedParameter2 delimiter platear id delimiter GPScoordinates comment;

- (1) post (decimal\_number) server (Overseer instance) ID;
- (2) cap (decimal\_number) camera ID (starting from 0);
- (3) time (decimal\_number 64-bit integer) event timestamp in unix-timestamp format in accurate to microseconds (ordinary unix timestamp + 6 digits);
- (4) platenum (utf8\_string) number plate string;
- (5) media\_id (decimal\_number) image identificator. has the same ID for full, body and plate images;
- (6) reservedParamater1 (decimal\_number) 0 by default;
- (7) reservedParamater2 (decimal\_number) 0 by default;
- (8) platear id (decimal number) number plate ID;
- (9) GPS coordinates (utf8\_string).
- (10) delimiter (,) parameters delimiter (comma)

How to use this data to get additional metadata from LPR database read plate\_attr\_get() function definition below.

#### <span id="page-1-4"></span>**1.1.3 Examples**:

GPS device enabled: 553346752,2,1438947888275266,AA5888AB,1075,0,0,1074,N50.458271E30.446288

GPS device disabled:

553346752,2,1438947901455100,AI1667HH,1076,0,0,1075,S0.000000W0.000000.

## <span id="page-2-0"></span>**1.2 New style (starting Overseer 1.18.1.42 ver.)**

## <span id="page-2-1"></span>**1.2.1 How to enable**

Configure "c:\ProgramData\VIT\Autocode VMS\resources2\user\bridge.plist" file. Insert the next node:

$$
\begin{array}{l}\text{incoming} = \text{[} \\ \text{default} = 1000; \\ \text{0} = 10; \\ \text{]} \end{array}
$$

after srv\_encoding = "1251"; string. Config node example

```
NUUO = Iclass = "Osbomstone";
         settings = [
               version = "3";
               srv-encoding = "1251";
               incoming = [
                     default = 1000;
                     0 = 10;
               ];
         ];
         description = "Server";
         log_parm = {
               fname = "NUUO.log";
               log_path = "mstone";
               opts = "AorpF_LOG_FILE";
               primask = "AorpF_LOG_EMERG_PRI";
               attrmask = "AorpK_LOG_ATTRMASK_ALL";
         };
  ];
```
**Parameters** 

- default default events port
- $0 = 10$  means 1st channel (channel numerations starts from 0) will send events on 10 port.

## <span id="page-2-2"></span>**1.2.2 Recognition event format**

How to configure

Open file "c:\ProgramData\VIT\Autocode VMS\resources2\user\bridge.plist" Configure node

> $NUUO =$ [ *kernel.kernel.user.100.0-osuti.send = [ ]; kernel.kernel.user.202.0-osuti.send = [ ]; ];*  $NUUO = I$ *kernel.kernel.user.100.0-osuti.send = [ format = "...";*

as

#### <span id="page-3-0"></span>**1.2.3 Event format content definition**

- (1) {plate\_number:plate} number plate
- (2) {plate\_validity} recognition accuracy
- (3) {timestamp:timestamp} timestamp in datetime format
- (4) {timestamp} timestamp in unixtimestamp format
- (5) {post\_name} Overseer instance\server name
- (6) {camera\_info>ip} video source information (based on NUUO software specification)
- (7) {camera\_info>global\_id} video source information (based on NUUO software specification)
- (8) {camera\_info>local\_id} video source information (based on NUUO software specification)
- (9) {evcode:opcode2eventname} LPR event type
- (10) {channel\_number} recognition channel ID
- $(11)$  {gate info} relay number in case of DIDO usage
- (12) {add\_money:money} money transfer amount in case of Retes feature usage
- (13) {post\_id} Overseer instance\server ID
- (14) {plate\_id:guid} LPR event GUID
- (15) {rn:tag} \r\n statement
- (16) {n:tag} \n statement

#### <span id="page-3-1"></span>**1.2.4 Examples**

NUUO based event format:

#### format =

"<OMSG><Plate>{plate\_number:plate}</Plate><Confidency>{plate\_validity}</Confidency> <Time>{timestamp:timestamp}</Time><Post>{post\_name}</Post><Camera><IP>{camera info>ip}</IP><GlobalID>{camera\_info>global\_id}</GlobalID><LocalID>{camera\_info>loc al\_id}</LocalID></Camera><Event>{evcode:opcode2eventname}</Event><Info><channel >{channel\_number}</channel><gate-info>{gate\_info}</gate-info><add-

money>{add\_money:money}</add\_money></Info><PostId>{post\_id}</PostId><EventId>{ plate\_id:guid}</EventId></OMSG>";

## <span id="page-4-0"></span>**2. Overseer\Autocode works as a SERVER software**

3rd party software shall connect to Overseer based socket and listen events. There are no specific features to mark event as read or missed.

#### <span id="page-4-1"></span>**2.1 New style (starting Overseer 1.18.1.42 ver.)**

#### <span id="page-4-2"></span>**2.1.1 How to enable and configure**

Configure "c:\ProgramData\VIT\Autocode VMS\resources2\user\bridge.plist" file.

1. Insert the next node after srv\_encoding = "1251"; string: *target = [ port\_bind = 5000; dest\_addr = "192.168.101.211"; dev\_name = "/dev/oti/socket/tcp"; ];*

2. change mode to 2: version  $=$  "2";

It is possible to create the only 1 destination target.

```
Config node example:
```

```
NUUO = [
   class = "Osbomstone";
   settings = [
         version = "2";
         srv-encoding = "1251";
             target = [
             port_bind = 5000;
             dest_addr = "192.168.101.211";
             dev_name = "/dev/oti/socket/tcp";
 ];
   ];
description = "Server";
   log_parm = {
   fname = "NUUO.log";
   log_path = "mstone";
   opts = "AorpF_LOG_FILE";
   primask = "AorpF_LOG_EMERG_PRI";
   attrmask = "AorpK_LOG_ATTRMASK_ALL";
   };
];
```
**Parameters** 

- port\_bind target port
- dest addr target IP adds
- dev name socket type (tcp/udp).

## <span id="page-5-0"></span>**2.1.2 Recognition event format**

#### How to configure

as

Open file "c:\ProgramData\VIT\Autocode VMS\resources2\user\bridge.plist" Configure node

```
NUUO = [
   kernel.kernel.user.100.0-osuti.send = [
   ];
   kernel.kernel.user.202.0-osuti.send = [
   ];
];
NUUO = Ikernel.kernel.user.100.0-osuti.send = [
          format = "...";
   ];
];
```
## <span id="page-5-1"></span>**2.1.3 Event format content definition**

- $(1)$  {plate number:plate} number plate
- (2)  $\{plate \ validity\}$  recognition accuracy
- (3) {timestamp:timestamp} timestamp in datetime format
- (4) {timestamp} timestamp in unixtimestamp format
- (5) {post\_name} Overseer instance\server name
- (6) {camera\_info>ip} video source information (based on NUUO software specification)
- (7) {camera\_info>global\_id} video source information (based on NUUO software specification)
- (8) {camera\_info>local\_id} video source information (based on NUUO software specification)
- (9) {evcode:opcode2eventname} LPR event type
- (10) {channel\_number} recognition channel ID
- $(11)$  {gate info} relay number in case of DIDO usage
- $(12)$  {add\_money:money} money transfer amount in case of Retes feature usage
- (13) {post\_id} Overseer instance\server ID
- $(14)$  {plate id:quid} LPR event GUID
- $(15)$  {rn:tag} \r\n statement
- $(16)$  {n:tag} \n statement

## <span id="page-5-2"></span>**2.1.4 Event format example**

NUUO based event format:

 $format =$ 

"<OMSG><Plate>{plate\_number:plate}</Plate><Confidency>{plate\_validity}</Confidency> <Time>{timestamp:timestamp}</Time><Post>{post\_name}</Post><Camera><IP>{camera \_info>ip}</IP><GlobalID>{camera\_info>global\_id}</GlobalID><LocalID>{camera\_info>loc al\_id}</LocalID></Camera><Event>{evcode:opcode2eventname}</Event><Info><channel >{channel\_number}</channel><gate-info>{gate\_info}</gate-info><add-

money>{add\_money:money}</add\_money></Info><PostId>{post\_id}</PostId><EventId>{ plate\_id:guid}</EventId></OMSG>";

## <span id="page-6-0"></span>**3. How to get data from Overseer\Autocode database**

plate\_attr\_get() - external PostgreSQL based function to get event metadata from Overseer\Autocode database.

#### <span id="page-6-1"></span>**3.1 Prototype**

plate attr get(text, timestamp without time zone, timestamp without time zone, numeric, character varying);

#### <span id="page-6-2"></span>**3.2 function arguments by order**

- (1) number plate template (text) could contain POSIX regexp, wildcard template with "\*" char, or ordinary license plate full string to check for exact equality;
- (2) timestamp "from" (timestamp) datetime in string format based on PostgreSQL settings, or NULL for open "from" interval;
- (3) timestamp "to" (timestamp) datetime in string format based on PostgreSQL settings, or NULL for open "to" interval;
- (4) "Levenshtein distance" [\(https://en.wikipedia.org/wiki/Levenshtein\\_distance\)](https://en.wikipedia.org/wiki/Levenshtein_distance) (numeric) - 0.0 by default. Or NULL in case you need not use this feature.
- (5) image format (text) define image type to retunr on request. could be chosen among the next:
	- none or NULL no image data to return
	- full return full frame image
	- body return vehicle face crop from full image
	- plate returns plate number crop from full image

#### <span id="page-6-3"></span>**3.3 function return structure by order:**

- (1) event\_id (integer) record ID
- (2) event\_ctime (timestamp) date time
- (3) event\_media\_id (integer) media (image) ID
- (4) event\_device\_id (integer) camera ID
- (5) event\_channel (integer) recognition channel ID
- (6) event\_channel\_ds (text) recognition channel description
- (7) event\_post\_id (integer) server (Overseer instance) ID
- (8) event\_number (text) plate number
- (9) plate\_about (text) vehicle description from card file, if exist
- (10) event\_image (bytea) image in format depending on image format parameter

#### <span id="page-6-4"></span>**3.4 Examples:**

- SELECT \* FROM plate\_attr\_get('\*',NULL,NULL,NULL,NULL); -- will return full events list without images
- SELECT \* FROM plate\_attr\_get('A\*','01-01-2015',NULL, NULL, 'full') -- will return events for plates starting from "A" letter, starting from 01-01-2015 with full images
- SELECT \* FROM plate\_attr\_get('AA85AA','01-01-2015',NULL, 2, 'body') -- will return plates like 'AA85AA' with Levenshtein distance <=2 starting from '01-01- 2015' with vehicle face images.
- SELECT \* FROM plate\_attr\_get('^[AK].\*00.\*\$','01-03-2015','01-04-2015', NULL, 'plate') -- will return events for plate numbers started from A or K letter AND 0 pair inside plate string AND for March month AND with plate crop image

## <span id="page-7-0"></span>**3.5 PostgreSQL credentials:**

- server = by default localhost for each Overseer\Autocode instance. It is possible to install on dedicated database server (Linux prefered)
- port =  $5432$  (default)
- $\bullet$  user = autocode
- password = autocode
- default folder = c:\postgres, It is possible to change working folder on installation step, or data folder after installation.